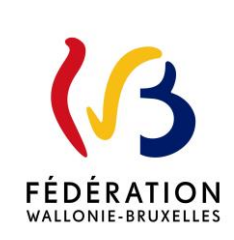

### **Circulaire 7697 du 21/08/2020**

Happi : la plateforme d'enseignement à distance mise à disposition des établissements d'enseignement obligatoire

La « Fédération Wallonie-Bruxelles » est l'appellation désignant usuellement la « Communauté française » visée à l'article 2 de la Constitution.

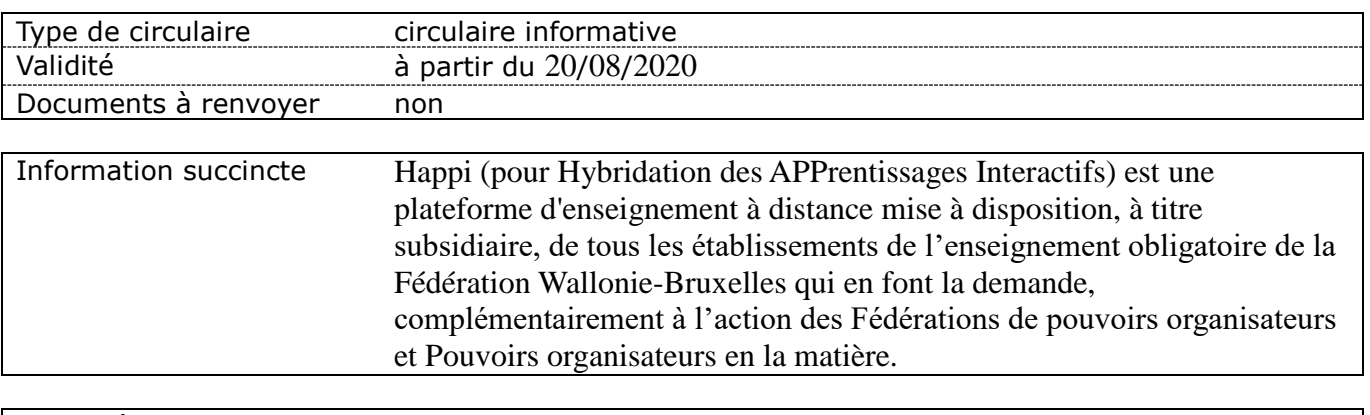

Mots-clés plateforme, enseignement à distance, hybridation, Moodle, numérique

#### **Etablissements et pouvoirs organisateurs concernés**

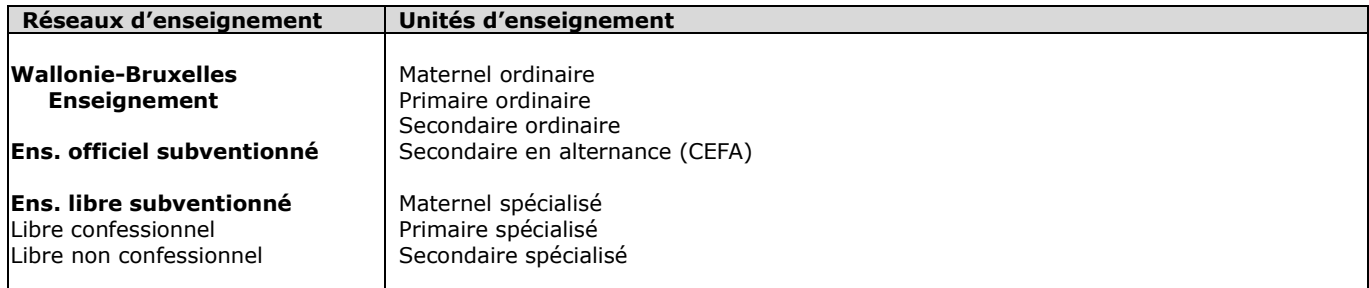

#### **Groupes de destinataires également informés**

A tous les membres des groupes suivants : Les services de l'inspection (pour leurs unités respectives) Les pouvoirs organisateurs (pour leurs unités et réseaux respectifs) Les organes de représentation et de coordination de PO (pour leurs unités et réseaux respectifs) Les cabinets ministériels en charge de l'enseignement (pour leurs unités respectives) Aux membres des groupes suivants, pour autant qu'ils soient inscrits au système de distribution : Les Préfets et Directeurs coordonnateurs de zone Le Service de conseil et de soutien pédagogiques de l'enseignement organisé par la FWB L'institut de la Formation en cours de Carrière (IFC) Les Gouverneurs de province Les organisations syndicales Les organisations représentatives des associations de parents

#### **Signataire(s)**

Madame la Ministre Caroline DESIR

#### **Personne(s) de contact concernant la mise en application de la circulaire**

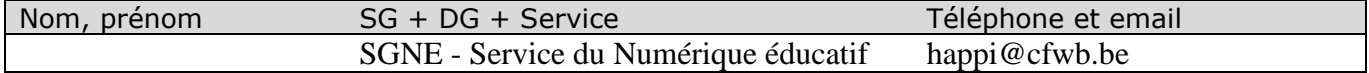

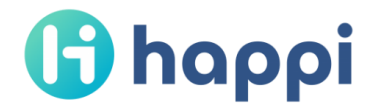

# Happi : la plateforme d'enseignement à distance mise à disposition des établissements d'enseignement obligatoire

Madame, Monsieur,

J'ai le plaisir de vous faire part de la mise en ligne de Happi, la plateforme d'enseignement à distance mise gratuitement à disposition des établissements d'enseignement obligatoire de la Fédération Wallonie-Bruxelles.

#### Happi en quelques mots

Happi (pour **H**ybridation des **APP**rentissages **I**nteractifs) est mise à disposition, à titre subsidiaire, de tous les établissements de l'enseignement obligatoire de la Fédération Wallonie-Bruxelles qui en font la demande, complémentairement à l'action des Fédérations de pouvoirs organisateurs et Pouvoirs organisateurs en la matière.

Cette nouvelle plateforme, annoncée dans les Circulaires 7625 et 7626 du 24 juin 2020 « Définition d'une stratégie en vue de la rentrée de septembre 2020/2021 dans le contexte du Covid-19 », offre un véritable soutien au déploiement numérique des établissements, tout en s'inscrivant dans la durée.

Fruit d'une collaboration entre l'Administration générale de l'Enseignement (via le Service général du Numérique éducatif) et l'ETNIC, Happi est disponible à l'adresse suivante :

## <https://happi.cfwb.be/>

#### Un espace sécurisé

Happi met à disposition des établissements demandeurs un environnement qui leur est spécialement dédié, et dont l'accès est limité à leur équipe éducative et à leur direction ainsi qu'aux élèves inscrits au sein de ces établissements.

Happi offre un cadre de confiance tout en protégeant les données personnelles des élèves ainsi que leurs parcours d'apprentissage, leurs travaux et leurs évaluations. Les données à caractère personnel des enseignants et des élèves sont traitées en conformité avec les lois concernant la protection des données et de la vie privée, en ce compris le Règlement général de protection des données (RGPD).

Pour plus d'informations sur la politique du site en matière de traitement des données personnelles, rendez-vous sur <https://happi.cfwb.be/admin/tool/policy/viewall.php>.

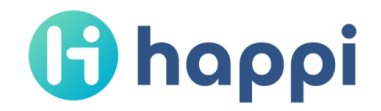

#### Une plateforme d'enseignement hybride et à distance

Happi est une plateforme qui permet des activités d'enseignement à distance et peut donc s'insérer dans le cadre d'un enseignement hybride. Cet outil est basé sur Moodle, solution technologique *open source* reconnue dans le monde de l'éducation.

La plateforme Happi permet aux enseignants et aux élèves des établissements, qui font le choix de l'utiliser, de bénéficier :

- · **d'outils de création** de contenus pédagogiques numériques et de parcours pédagogiques scénarisés ;
- · **d'outils de suivi des apprentissages** des élèves (carnets de notes, différenciation, etc.) ;
- · **d'outils de communication** entre enseignants ou entre enseignants et élèves ;
- · **de solutions de partage de ressources** entre enseignants ou entre enseignants et élèves.

Les différentes fonctionnalités de Happi permettent également de concevoir des valves virtuelles ainsi que différentes « salles des professeurs » destinées aux échanges entre membres de l'équipe éducative.

Les établissements ont toute latitude pour structurer leur propre environnement Happi en choisissant les fonctions des différents espaces qu'ils créent au sein de la plateforme.

En outre, Happi est destinée à évoluer et bénéficiera de mises à jour.

#### Le gestionnaire Happi

La mise en place d'un environnement Happi au sein d'un établissement débute par la désignation, par la direction, d'un **gestionnaire Happi**.

Le gestionnaire Happi est la personne ressource au sein de l'établissement. Il est chargé d'introduire la demande d'ouverture et de gérer l'environnement Happi de l'établissement. Pour ce faire, il dispose de droits d'administration sur la plateforme.

Afin de guider le gestionnaire Happi dans sa gestion quotidienne, le document « Guide du gestionnaire Happi » est mis à sa disposition dans la section « Aide » du tableau de bord de Happi, ainsi que sur : [http://enseignement.be/download.php?do\\_id=15904](http://enseignement.be/download.php?do_id=15904).

*NB : Pour faciliter au mieux la tâche du gestionnaire Happi, les accès des membres de l'équipe éducative et des élèves à l'environnement Happi de l'établissement sont automatisés sur la base des informations connues de l'Administration. Il est donc recommandé à la direction de l'établissement demandeur de veiller à actualiser régulièrement les données concernant les enseignants (DDRS-Dimona) et les élèves (SIEL).*

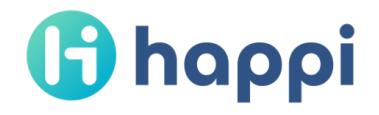

#### Les étapes de la mise place d'un environnement Happi

La mise en place d'un environnement Happi par un établissement se structure en plusieurs étapes, décrites ci-après :

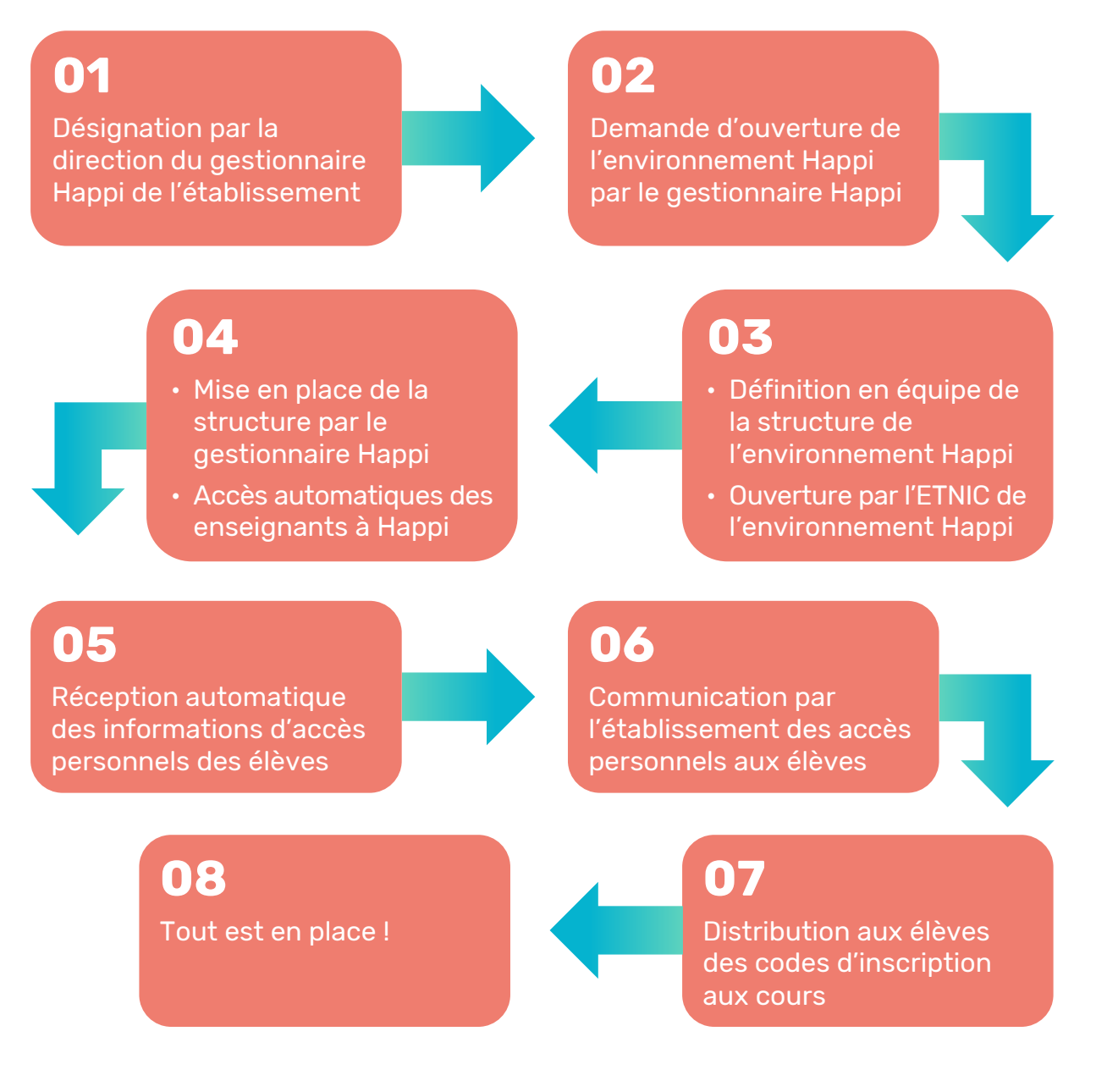

*NB : Pour faciliter au mieux la tâche du gestionnaire Happi, les accès des membres de l'équipe éducative et des élèves à l'environnement Happi de l'établissement sont automatisés sur la base des informations connues de l'Administration. Il est donc recommandé à la direction de l'établissement demandeur de veiller à actualiser régulièrement les données concernant les enseignants (DDRS-Dimona) et les élèves (SIEL).*

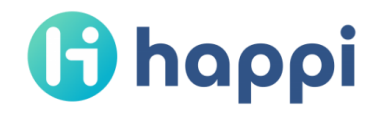

#### La demande d'ouverture d'un environnement Happi

Pour introduire la demande d'ouverture d'un environnement Happi, le gestionnaire Happi désigné au sein de l'établissement doit se munir au préalable :

- · **des identifiants de son compte Cerbère** (ceux-ci sont utilisés pour les applications métier de la Fédération Wallonie-Bruxelles et notamment lors de la connexion à la plateforme de ressources éducatives e-classe) ;
- · **du numéro FASE** de l'établissement.

Il doit alors accéder au formulaire « Demande de création d'un environnement Happi » à partir de son compte Cerbère et suivre les étapes décrites dans le formulaire ici : <https://www.transversal.cfwb.be/eforms/portal/rest/start/fohappi>.

Une fois le formulaire complété, plusieurs e-mails de confirmation sont envoyés sur la boite administrative de l'établissement :

- 1. **Réception** de la demande ;
- 2. **Validation** de la demande par un agent de l'Administration (ou une demande d'informations complémentaires, le cas échéant) ;
- 3. **Ouverture** de l'environnement Happi de l'établissement par l'ETNIC.
- *NB : L'ouverture d'un environnement Happi est effectuée au nom d'un établissement. Pour sécuriser le processus, les différentes communications avec l'Administration se font exclusivement via la boite administrative de l'établissement (ecXXXXXX@cfwb.be). Il importe donc à la direction de l'établissement demandeur de veiller à relever cette boite.*
- *NB : Un certain délai peut exister entre les différentes étapes présentées.*

#### Accès des enseignants

Une fois le processus d'ouverture d'un environnement Happi finalisé, chaque enseignant de l'établissement y a automatiquement accès :

- · soit en se connectant directement sur la plateforme à l'adresse [https://happi.cfwb.be](https://happi.cfwb.be/) grâce à ses **identifiants Cerbère** (ceux-ci sont utilisés pour les applications métier de la Fédération Wallonie-Bruxelles et notamment lors de la connexion à la plateforme de ressources éducatives e-classe) ;
- · soit à partir de **« [Mon Espace](https://monespace.fw-b.be/) »**, le guichet électronique de la FW-B accessible sur [https://monespace.fw-b.be](https://monespace.fw-b.be/) (via l'onglet « Mes applications » disponible dans l'espace « Membres des personnels de l'enseignement »).

Besoin de plus d'informations sur les modalités de connexion à Happi à destination des enseignants ? Un « Guide de connexion pour les enseignants » est disponible ici : [http://enseignement.be/download.php?do\\_id=15903](http://enseignement.be/download.php?do_id=15903).

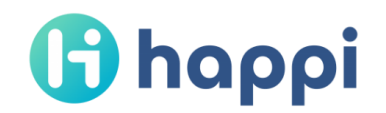

#### Accès des élèves

Peu après l'ouverture de l'environnement Happi, un e-mail automatique sera envoyé sur la boite administrative de l'établissement reprenant les documents individuels « Accès personnels à Happi » à imprimer et distribuer aux élèves de l'établissement.

Ces documents individuels permettent aux élèves (ou à leurs parents ou représentants légaux) de créer leur compte Happi. L'accès à l'environnement Happi de l'établissement se fait alors automatiquement.

Une **vidéo d'introduction** et un **tutoriel de connexion** à Happi spécialement destinés aux élèves (et à leurs parents ou représentants légaux) seront disponibles sur Happi.

#### Aide

Tout a été mis en œuvre pour faciliter l'utilisation de la plateforme Happi par ses différents utilisateurs (gestionnaires Happi, enseignants, élèves et leurs parents). Différents outils (FAQ, tutoriels, guides, etc.) ont été conçus pour leur permettre d'appréhender rapidement la plateforme et de trouver les informations nécessaires à la résolution d'une problématique éventuelle. Le « Guide du gestionnaire Happi » permettra au gestionnaire Happi de découvrir ces outils de support et de guider efficacement les utilisateurs Happi de son établissement. Ce guide est accessible sur :

[http://enseignement.be/download.php?do\\_id=15904](http://enseignement.be/download.php?do_id=15904).

Pour toute aide relative à l'**usage de Happi**, il est conseillé :

- · aux enseignants de se tourner vers le gestionnaire Happi de leur établissement ;
- · aux élèves de s'adresser à leurs enseignants.

Je vous souhaite une belle découverte de la plateforme Happi.

La Ministre de l'Éducation,

Caroline DÉSIR